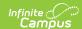

## **Grading Comments Setup**

Last Modified on 07/02/2025 1:13 pm CD7

<u>Creating a New Comment | Preferences</u>

**PATH**: System Administration > Grading and Standards > Grading Comments

Grading Comments are a collection of canned comments available for teachers to select from when completing student report card grading.

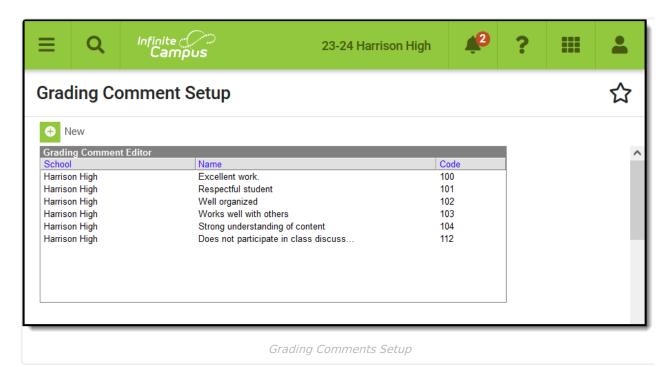

Comments are sorted numerically by Code. Click a column header to sort the by School or Name.

Grading comments can be entered at the district or school level, depending on the school selected in Campus toolbar. School-specific comments only appear for that school. Comments created with a value of "All Schools" selected are available district-wide. When entering canned comments at the school level, all comments for that school and all district comments are available.

See the **Grading Setup Tool Rights** article to learn about rights needed to use this tool.

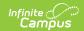

## **Creating a New Comment**

- 1. Select **New** from the action bar.
- 2. The *School Name* selected in the toolbar or *District Wide* (for All Schools) will appear in the **School** field. This field is not editable.
- 3. Enter a **Code** if desired. The comments will be sorted by this code when they appear elsewhere in the product to be selected.
- 4. Enter the text of the **Comment**, which will appear when the comment is applied. Comments have a 200 character limit. Use ALT+L to spell check the comment. This information displays in the **Name** column of the Grading Comment Editor.
- 5. Click **Save** when finished.

Existing comments can be edited. Instances where the comment was used before it was modified will not be updated.

## **Preferences**

There are two types of preferences that control how teachers can enter comments.

| Preference                    | Location                       | Description                                                                                                    |
|-------------------------------|--------------------------------|----------------------------------------------------------------------------------------------------|
| Disable<br>Custom<br>Comments | System<br>Preferences          | If <i>Yes</i> is selected, only the comments entered here will be available to be included. If <i>No</i> is selected, teachers will have the option of entering their own text comments or modifying the canned comment(s) applied. |
| Use<br>Canned<br>Comments     | Account Settings (Instruction) | If the checkbox is marked, canned comments will be available for teachers to select.                                                                                                    |

Teachers can assign comments through the **Grade Book** or **Post Grades**.

Comments display in italics in the report card below the grading task or standard they apply to, if the Report Card Preferences are set to include comments.